- 1. Go to https://citiprogram.org
- 2. Click on Log In

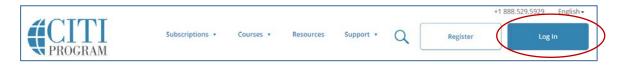

3. Click on LOG IN THROUGH MY INSTITUTION.

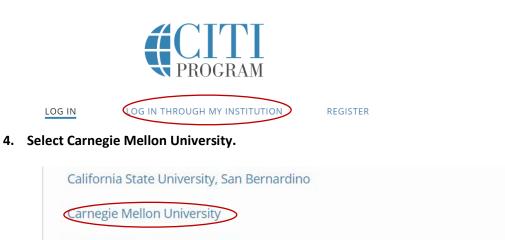

Central Washington University

5. Use your Andrew username and password.

| Web Logiı            | ו     |  |
|----------------------|-------|--|
| AndrewID<br>Password | Login |  |

6. Choose the appropriate option from this CITI menu or continue classes you've already begun.

| My Learner Tools for Carnegie Mellon University |                                      |  |
|-------------------------------------------------|--------------------------------------|--|
| ?                                               | Add a Course                         |  |
| ?                                               | Remove a Course                      |  |
| ?                                               | View Previously Completed Coursework |  |
| ?                                               | Update Institution Profile           |  |
| ?                                               | View Instructions page               |  |
| ?                                               | Remove Affiliation                   |  |